# **Betrieb und Fehlerbehebung bei DHCP-Snooping auf Catalyst Switches der Serie 9000**

# **Inhalt**

Einleitung Voraussetzungen Anforderungen Verwendete Komponenten Hintergrundinformationen DHCP-Snooping DHCP-Snooping Topologie Konfigurieren Überprüfung Fehlerbehebung Software-Fehlerbehebung Fehlerbehebung: Punt-/Pfad-Datenverkehr (CPU) Fehlerbehebung bei Hardware CPU-Pfad-Paketerfassung Nützliche Spuren Syslogs und Erklärungen DHCP-Snooping-Hinweise SDA Border DHCP Snooping Zugehörige Informationen

# **Einleitung**

In diesem Dokument wird beschrieben, wie DHCP Snooping auf Switches der Serie Catalyst 9000 betrieben und auf diese Weise Fehler behoben werden.

# **Voraussetzungen**

## **Anforderungen**

Cisco empfiehlt, dass Sie über Kenntnisse in folgenden Bereichen verfügen:

- Architektur der Catalyst Switches der Serie 9000
- Cisco IOS® XE Software-Architektur

## **Verwendete Komponenten**

Die Informationen in diesem Dokument basierend auf folgenden Software- und Hardware-Versionen:

- C9200
- C9300
- C9400
- C9500
- C9600

Cisco IOS® XE 16.12.X

Die Informationen in diesem Dokument beziehen sich auf Geräte in einer speziell eingerichteten Testumgebung. Alle Geräte, die in diesem Dokument benutzt wurden, begannen mit einer gelöschten (Nichterfüllungs) Konfiguration. Wenn Ihr Netzwerk in Betrieb ist, stellen Sie sicher, dass Sie die möglichen Auswirkungen aller Befehle kennen.

**Hinweis**: Die zur Aktivierung dieser Funktionen auf anderen Cisco Plattformen verwendeten Befehle finden Sie im entsprechenden Konfigurationsleitfaden.

# **Hintergrundinformationen**

## **DHCP-Snooping**

Dynamic Host Configuration Protocol (DHCP) Snooping ist eine Sicherheitsfunktion, mit der der DHCP-Datenverkehr überprüft wird, um schädliche DHCP-Pakete zu blockieren. Sie fungiert als Firewall zwischen nicht vertrauenswürdigen Benutzer-Ports und DHCP-Server-Ports im Netzwerk, um böswillige DHCP-Server im Netzwerk zu verhindern, da dies zu einer Diensteverweigerung führen kann.

# **DHCP-Snooping**

DHCP-Snooping arbeitet mit dem Konzept vertrauenswürdiger und nicht vertrauenswürdiger Schnittstellen. Über den Pfad des DHCP-Datenverkehrs überprüft der Switch die an den Schnittstellen empfangenen DHCP-Pakete und verfolgt die erwarteten DHCP-Server-Pakete (OFFER & ACK) über vertrauenswürdige Schnittstellen. Mit anderen Worten blockieren nicht vertrauenswürdige Schnittstellen DHCP-Serverpakete.

DHCP-Pakete werden an nicht vertrauenswürdigen Schnittstellen blockiert.

- Ein Paket von einem DHCP-Server, z. B. ein DHCPOFFER-, DHCPACK-, DHCPNAK- oder DHCPLEASEQUERY-Paket, wird von außerhalb des Netzwerks oder der Firewall empfangen. Dadurch wird verhindert, dass ein nicht autorisierter DHCP-Server über nicht vertrauenswürdige Ports einen Angriff auf das Netzwerk ausführt.
- Ein an einer nicht vertrauenswürdigen Schnittstelle empfangenes Paket und die Quell-MAC-Adresse sowie die DHCP-Client-Hardwareadresse stimmen nicht überein. Dadurch wird das Spoofing von DHCP-Paketen von einem nicht autorisierten Client verhindert, der einen Denial-of-Service-Angriff auf einen DHCP-Server auslösen könnte.
- Eine DHCPRELEASE- oder DHCPDECLINE-Broadcast-Nachricht mit einer MAC-Adresse in der Datenbank der DHCP-Snooping-Bindung, aber die Schnittstelleninformationen in der Bindungsdatenbank stimmen nicht mit der Schnittstelle überein, an der die Nachricht empfangen wurde. Auf diese Weise werden Denial-of-Service-Angriffe auf Clients verhindert.
- Ein von einem DHCP-Relay-Agent weitergeleitetes DHCP-Paket, das eine Relay-Agent-IP-Adresse enthält, die nicht 0.0.0.0 ist, oder der Relay-Agent leitet ein Paket mit Informationen zur Option 82 an einen nicht vertrauenswürdigen Port weiter. Dadurch wird das Spoofing von Relay-Agent-Informationen im Netzwerk verhindert.

Der Switch, für den Sie DHCP-Snooping konfigurieren, erstellt eine DHCP-Snooping-Tabelle oder eine DHCP-Bindungsdatenbank. Diese Tabelle dient dazu, die von einem legitimen DHCP-Server zugewiesenen IP-Adressen nachzuverfolgen. Die Bindungsdatenbank wird auch von anderen IOS-Sicherheitsfunktionen wie Dynamic ARP Inspection und IP Source Guard verwendet.

**Hinweis:** Damit DHCP-Snooping richtig funktioniert, müssen Sie allen Uplink-Ports zum Erreichen des DHCP-Servers vertrauen und den Endbenutzer-Ports die Vertrauenswürdigkeit entziehen.

# **Topologie**

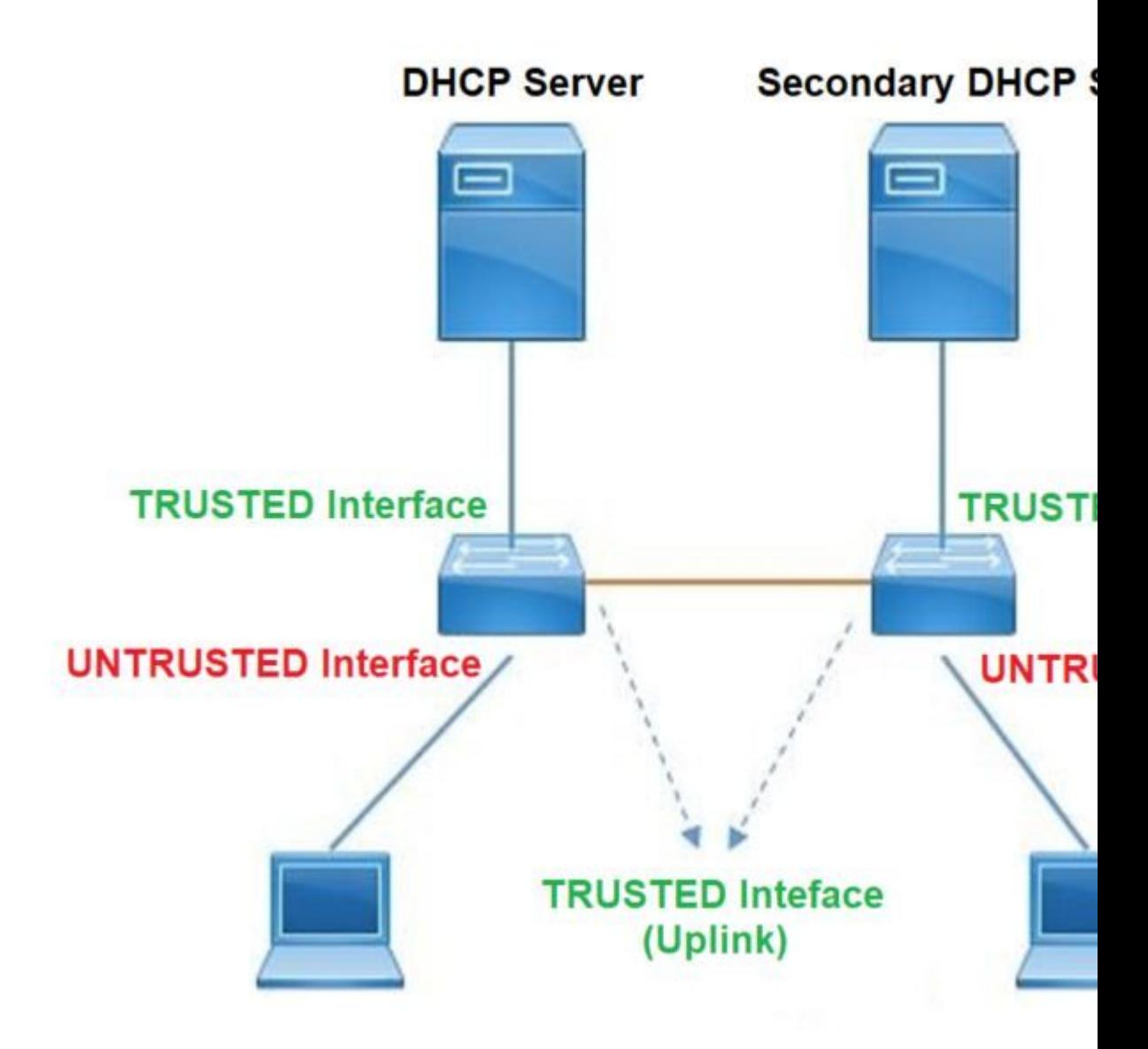

# **Konfigurieren**

Globale Konfiguration

<#root>

1. Enable DHCP snooping globally on the switch switch(config)#

**ip dhcp snooping**

2. Designate ports that forward traffic toward the DHCP server as trusted switch(config-if)#

**ip dhcp snooping trust**

### **(Additional verification)**

- List uplink ports according to the topology, ensure all the uplink ports toward the DHCP server ar

**trusted**

- List the port where the Legitimate DHCP Server is connected (include any Secondary DHCP Server)
- Ensure that no other port is configured as trusted
- 3. Configure DHCP rate limiting on each untrusted port (Optional) switch(config-if)#

**ip dhcp snooping limit rate 10 << ----- 10 packets per second (pps)**

- 4. Enable DHCP snooping in specific VLAN switch(config)#
- **ip dhcp snooping vlan 10**

**<< ----- Allow the switch to snoop the traffic for that specific VLAN**

5. Enable the insertion and removal of option-82 information DHCP packets switch(config)#

**ip dhcp snooping information option**

**<-- Enable insertion of option 82**

switch(config)#

**no ip dhcp snooping information option**

**<-- Disable insertion of option 82**

### **### Example ###**

Legitimate DHCP Server Interface and Secondary DHCP Server, if available

**Server Interface**

interface FortyGigabitEthernet1/0/5 switchport mode access

switchport mode access vlan 11

**ip dhcp snooping trust**

end

**Uplink interface**

interface FortyGigabitEthernet1/0/10 switchport mode trunk

**ip dhcp snooping trust**

end

**User Interface**

```
 << ----- All interfaces are UNTRUSTED by default
interface FortyGigabitEthernet1/0/2
  switchport access vlan 10
  switchport mode access
ip dhcp snooping limit rate 10
<< ----- Optional
```
end

**Hinweis:** Um Option-82-Pakete zuzulassen, müssen Sie die **Option ip dhcp snooping information allow-untrusted** aktivieren**.**

# **Überprüfung**

Überprüfen Sie, ob DHCP-Snooping für das gewünschte VLAN aktiviert ist, und vergewissern Sie sich, dass vertrauenswürdige und nicht vertrauenswürdige Schnittstellen gut aufgeführt sind. Wenn eine konfigurierte Rate vorliegt, stellen Sie sicher, dass diese ebenfalls aufgeführt ist.

<#root> **switch#show ip dhcp snooping**

Switch DHCP snooping is

**enabled**

Switch DHCP gleaning is disabled DHCP snooping is configured on following VLANs:

**10-11**

```
DHCP
```
**snooping is operational on following VLANs**

:

**<<---- Configured and operational on Vlan 10 & 11**

**10-11**

DHCP snooping is configured on the following L3 Interfaces:

**Insertion of option 82 is disabled**

**<<---- Option 82 can not be added to DHCP packet**

 circuit-id default format: vlan-mod-port remote-id: 00a3.d144.1a80 (MAC) Option 82 on untrusted port is not allowed Verification of hwaddr field is enabled Verification of giaddr field is enabled DHCP snooping trust/rate is configured on the following Interfaces:

Interface

 **Trusted**

 Allow option Rate limit (pps) ----------------------- ------- ------------ ---------------- FortyGigabitEthernet1/0/2

**no**

no 10

**<<--- Trust is NOT set on this interface**

```
Custom circuit-ids:
FortyGigabitEthernet1/0/10
```
 **yes**

yes unlimited

**<<--- Trust is set on this interface**

Custom circuit-ids:

Sobald Benutzer eine IP über DHCP erhalten, werden sie in dieser Ausgabe aufgeführt.

- DHCP-Snooping entfernt den Eintrag in der Datenbank, wenn die IP-Adressen-Lease abläuft oder der Switch eine DHCPRELEASE-Nachricht vom Host empfängt.
- Stellen Sie sicher, dass die für die Endbenutzer-MAC-Adresse aufgeführten Informationen richtig sind.

<#root>

**c9500#show ip dhcp snooping binding**

MacAddress IpAddress Lease(sec) Type VLAN Interface ------------------ --------------- ---------- ------------- ---- -------------------- 00:A3:D1:44:20:46 10.0.0.3 **85556** dhcp-snooping 10 FortyGigabitEthernet1/0/2 Total number of bindings: 1

In dieser Tabelle sind die verschiedenen Befehle aufgeführt, die zum Überwachen der DHCP-Snooping-Informationen verwendet werden können.

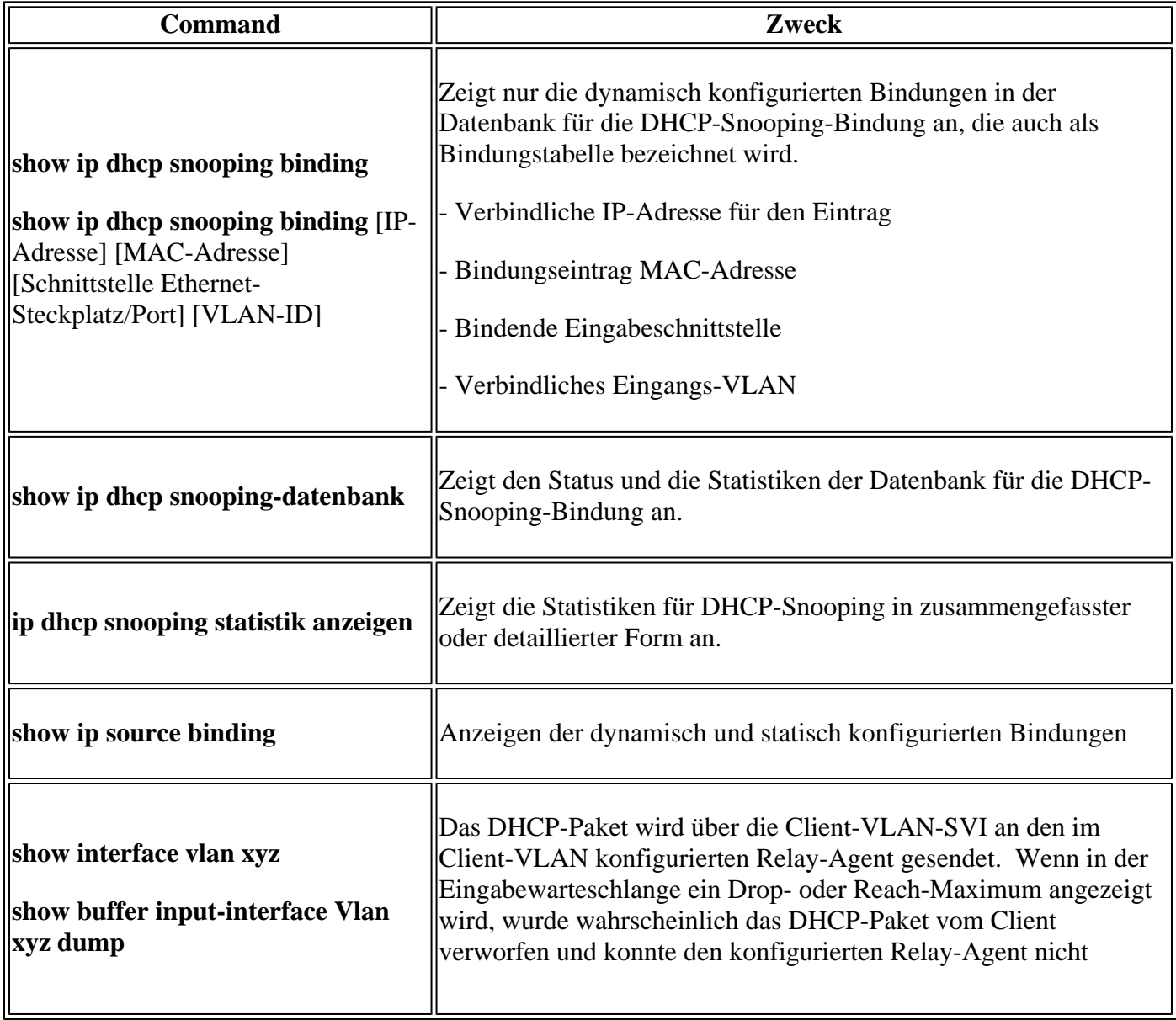

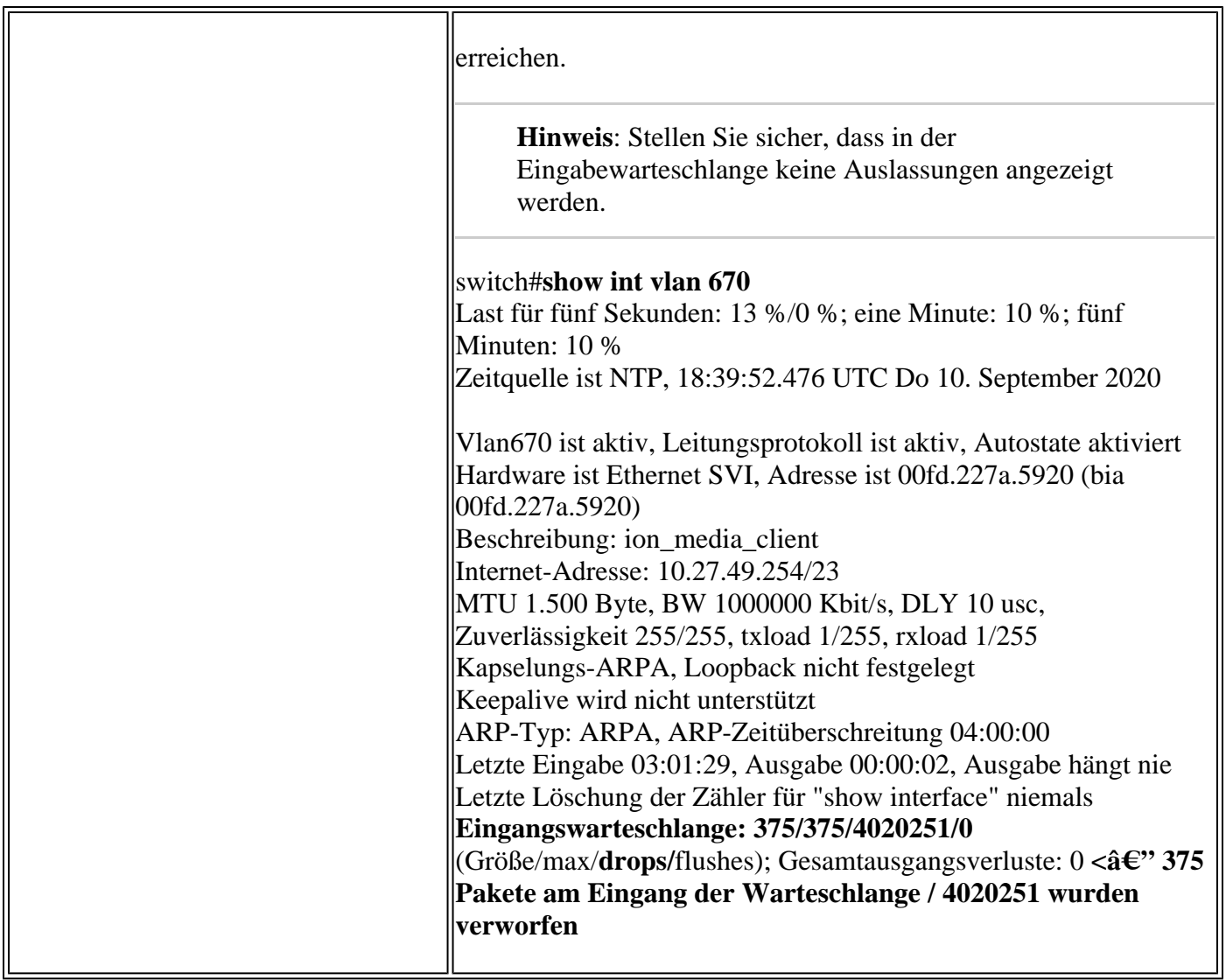

# **Fehlerbehebung**

## **Software-Fehlerbehebung**

Überprüfen Sie, was der Switch empfängt. Diese Pakete werden auf der CPU-Steuerungsebene verarbeitet. Stellen Sie daher sicher, dass Sie alle Pakete in Einführ- und Einführ-Richtung sehen, und bestätigen Sie, dass die Informationen richtig sind.

**Vorsicht**: Verwenden Sie die Debug-Befehle mit Vorsicht. Beachten Sie, dass viele Debug-Befehle Auswirkungen auf das Live-Netzwerk haben und nur in Laborumgebungen verwendet werden sollten, wenn das Problem reproduziert wird.

Mit der Funktion für bedingtes Debuggen können Sie Debug- und Protokolldateien für bestimmte Features auf der Grundlage einer Reihe von Bedingungen, die Sie definieren, selektiv aktivieren. Dies ist nützlich, um Debugging-Informationen nur für bestimmte Hosts oder Datenverkehr zu enthalten.

Eine Bedingung bezieht sich auf eine Funktion oder Identität, bei der die Identität eine Schnittstelle, eine IP-Adresse oder eine MAC-Adresse usw. sein kann.

Aktivieren des bedingten Debuggens für Paket- und Ereignisdebugs zur Fehlerbehebung bei DHCP-Snooping

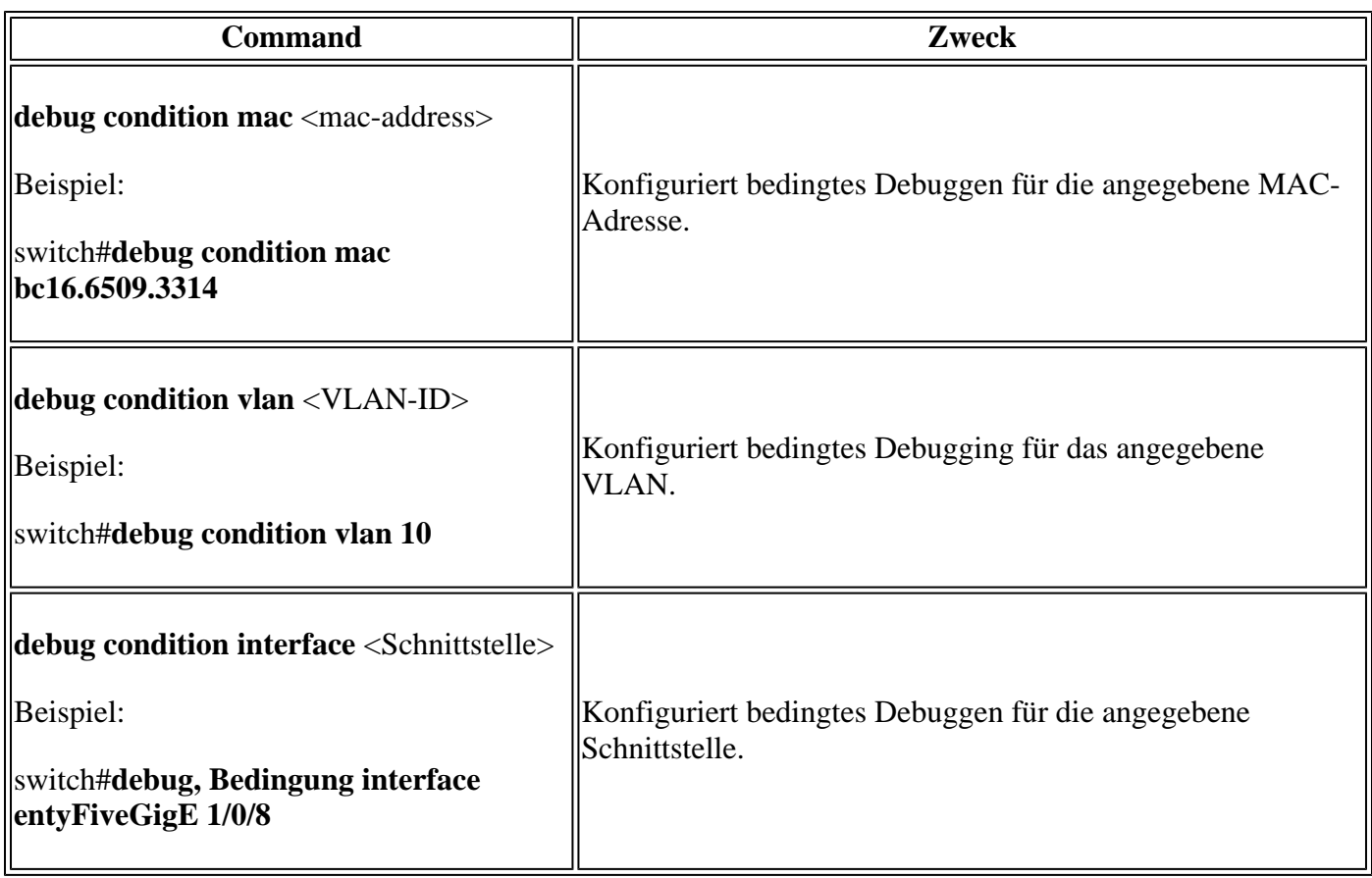

Verwenden Sie zum Debuggen von DHCP-Snooping die Befehle in der Tabelle.

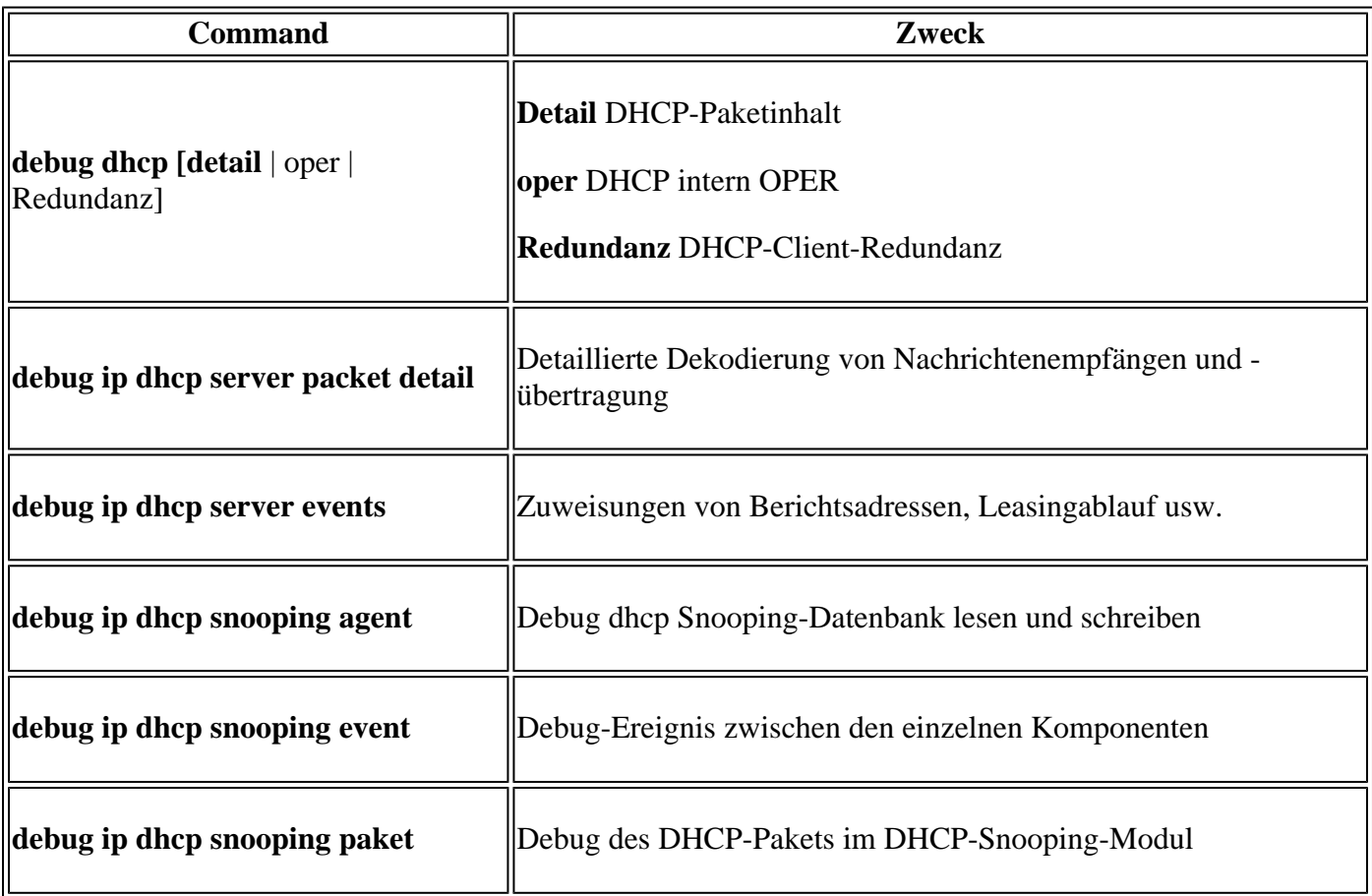

Dies ist eine teilweise Beispielausgabe des Befehls **debug ip dhcp snooping**.

<#root>

Apr 14 16:16:46.835: DHCP SNOOPING: process new DHCP packet,

**message type: DHCPDISCOVER, input interface: Fo1/0/2**

, MAC da: ffff.ffff.ffff, MAC

**sa: 00a3.d144.2046,**

 IP da: 255.255.255.255, IP sa: 0.0.0.0, DHCP ciaddr: 0.0.0.0, DHCP yiaddr: 0.0.0.0, DHCP siaddr: 0.0.0.0, DHCP giaddr: 0.0.0.0, DHCP chaddr: 00a3.d144.2046, efp\_id: 0, vlan\_id: 10, bootpflag:0x32768(Broadcast) Apr 14 16:16:46.835: DHCP\_SNOOPING: bridge packet get invalid mat entry: FFFF.FFFF.FFFF, packet is flood

Apr 14 16:16:48.837: DHCP\_SNOOPING:

**received new DHCP packet from input interface (FortyGigabitEthernet1/0/10)**

Apr 14 16:16:48.837: DHCP\_SNOOPING:

**process new DHCP packet, message type: DHCPOFFER, input interface: Fo1/0/10,**

MAC da: ffff.ffff.ffff, MAC

**sa: 701f.539a.fe46,**

IP da: 255.255.255.255, IP sa: 10.0.0.1, DHCP ciaddr: 0.0.0.0, DHCP yiaddr: 10.0.0.5, DHCP siaddr: 0.0 Apr 14 16:16:48.837: platform lookup dest vlan for input\_if: FortyGigabitEthernet1/0/10, is NOT tunnel, Apr 14 16:16:48.837: DHCP\_SNOOPING: direct forward dhcp replyto output port: FortyGigabitEthernet1/0/2. Apr 14 16:16:48.838: DHCP\_SNOOPING: received new DHCP packet from input interface (FortyGigabitEthernet1 Apr 14 16:16:48.838: Performing rate limit check

Apr 14 16:16:48.838: DHCP\_SNOOPING: process new DHCP packet,

**message type: DHCPREQUEST, input interface: Fo1/0/2,**

MAC da: ffff.ffff.ffff, MAC

**sa: 00a3.d144.2046,**

 IP da: 255.255.255.255, IP sa: 0.0.0.0, DHCP ciaddr: 0.0.0.0, DHCP yiaddr: 0.0.0.0, DHCP siaddr: 0.0.0.0, DHCP giaddr: 0.0.0.0, DHCP chaddr: 00a3.d144.2046, efp\_id: 0, vlan\_id: 10, bootpflag:0x32768(Broadcast) Apr 14 16:16:48.838: DHCP\_SNOOPING: bridge packet get invalid mat entry: FFFF.FFFF.FFFF, packet is flood Apr 14 16:16:48.839: DHCP\_SNOOPING: received new DHCP packet from input interface (FortyGigabitEthernet1

Apr 14 16:16:48.840: DHCP\_SNOOPING: process new DHCP packet,

**message type: DHCPACK, input interface: Fo1/0/10,**

MAC da: ffff.ffff.ffff, MAC

**sa: 701f.539a.fe46,**

IP da: 255.255.255.255, IP

**sa: 10.0.0.1,**

DHCP ciaddr: 0.0.0.0, DHCP yiaddr: 10.0.0.5, DHCP siaddr: 0.0.0.0, DHCP giaddr: 0.0.0.0, DHCP chaddr: 0 Apr 14 16:16:48.840: DHCP\_SNOOPING: add binding on port FortyGigabitEthernet1/0/2 ckt\_id 0 FortyGigabitEthernet1/0/2 Apr 14 16:16:48.840: DHCP\_SNOOPING: added entry to table (index 331)

Apr 14 16:16:48.840:

**DHCP\_SNOOPING: dump binding entry: Mac=00:A3:D1:44:20:46 Ip=10.0.0.5**

Lease=86400 Type=dhcp-snooping

**Vlan=10 If=FortyGigabitEthernet1/0/2**

Apr 14 16:16:48.840: No entry found for mac(00a3.d144.2046) vlan(10) FortyGigabitEthernet1/0/2 Apr 14 16:16:48.840: host tracking not found for update add dynamic (10.0.0.5, 0.0.0.0, 00a3.d144.2046) Apr 14 16:16:48.840: platform lookup dest vlan for input\_if: FortyGigabitEthernet1/0/10, is NOT tunnel, Apr 14 16:16:48.840: DHCP\_SNOOPING: direct forward dhcp replyto output port: FortyGigabitEthernet1/0/2.

Gehen Sie wie folgt vor, um DHCP-Snooping-Ereignisse zu debuggen:

**Vorsicht**: Verwenden Sie die Debug-Befehle mit Vorsicht. Beachten Sie, dass viele **Debug-Befehle** Auswirkungen auf das Live-Netzwerk haben und nur empfohlen werden, sie in einer Laborumgebung zu verwenden, wenn das Problem reproduziert wird.

Zusammenfassende Schritte

- 1. aktivieren
- 2. debug plattform condition mac {mac-address}
- 3. Debug-Plattformbedingungsstart
- 4. Plattformbedingung anzeigen ODER Debug anzeigen
- 5. Debug-Plattformbedingung anhalten
- 6. show platform software trace message ios R0 reverse | DHCP einschließen
- 7. frei Plattformbedingung alle

Detaillierte Schritte

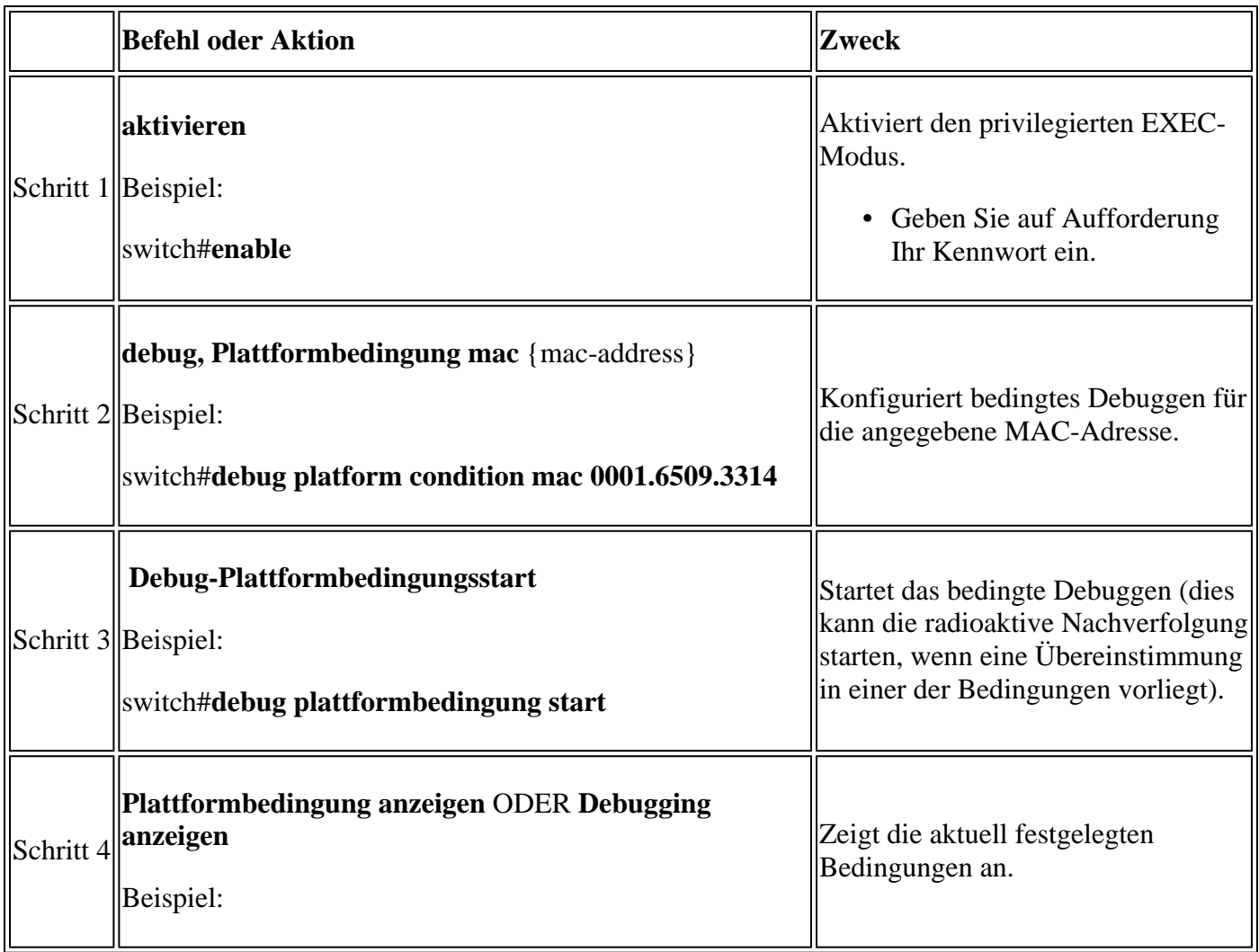

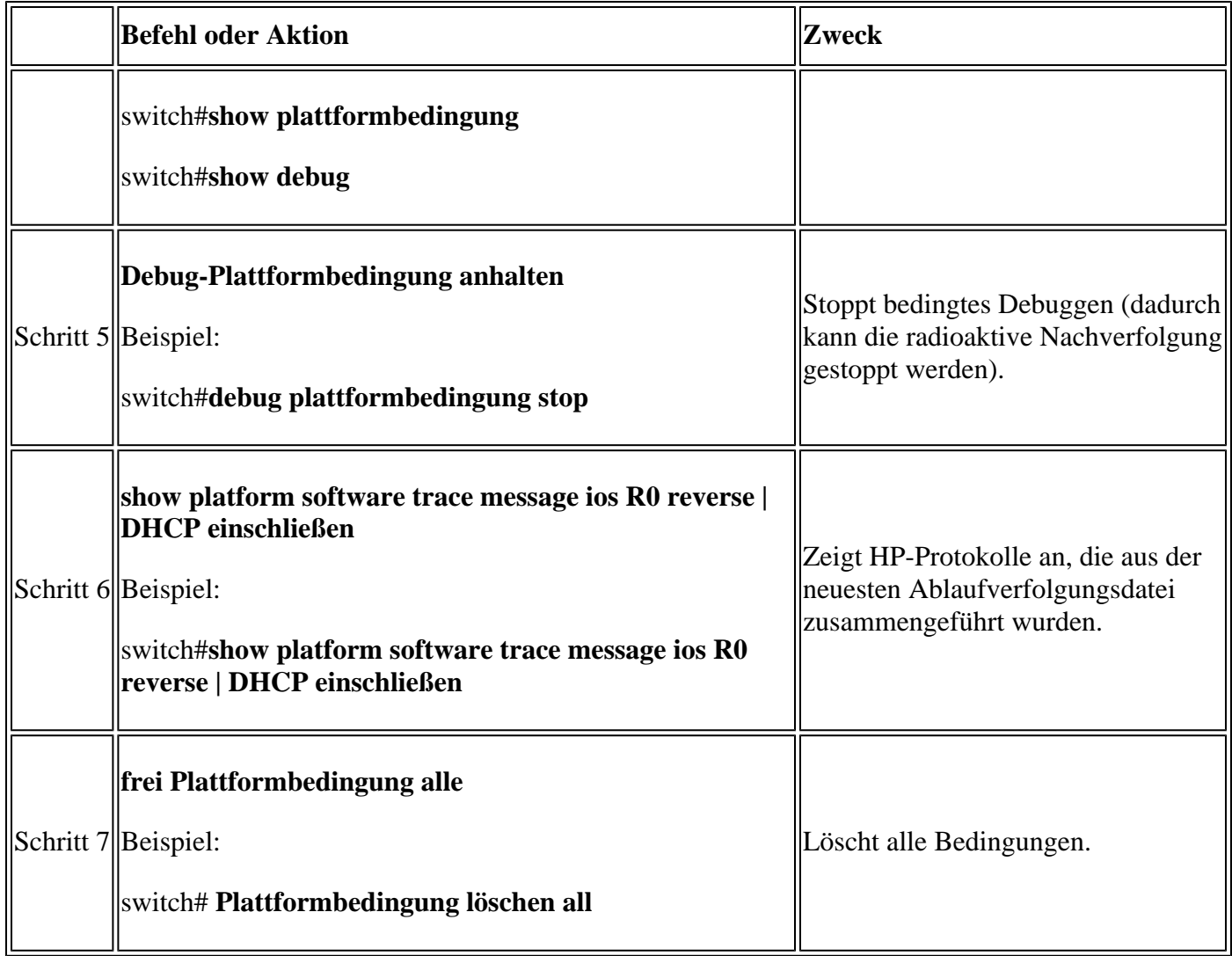

Dies ist ein Beispiel für eine teilweise Beispielausgabe des **dBuggy-Plattform dhcp-snoop all** Befehl.

<#root>

**debug platform dhcp-snoop all**

DHCP Server UDP port

**(67)**

DHCP Client UDP port

**(68)**

**RELEASE**

```
Apr 14 16:44:18.629: pak->vlan_id = 10
Apr 14 16:44:18.629: dhcp packet src_ip(10.0.0.6) dest_ip(10.0.0.1) src_udp(68) dest_udp(67) src_mac(00a
Apr 14 16:44:18.629: ngwc_dhcpsn_process_pak(305): Packet handedover to SISF on vlan 10
Apr 14 16:44:18.629: dhcp pkt processing routine is called for pak with SMAC = 00a3.d144.2046{mac} and S
```
### **DISCOVER**

Apr 14 16:44:24.637: dhcp packet src\_ip(0.0.0.0) dest\_ip(255.255.255.255) src\_udp(68) dest\_udp(67) src\_r Apr 14 16:44:24.637: ngwc\_dhcpsn\_process\_pak(305): Packet handedover to SISF on vlan 10 Apr 14 16:44:24.637: dhcp pkt processing routine is called for pak with SMAC = 00a3.d144.2046{mac} and 9. Apr 14 16:44:24.637: sending dhcp packet out after processing with SMAC = 00a3.d144.2046{mac} and SRC\_AD Apr 14 16:44:24.638: pak->vlan\_id = 10

#### **OFFER**

Apr 14 16:44:24.638: dhcp packet src\_ip(10.0.0.1) dest\_ip(255.255.255.255) src\_udp(67) dest\_udp(68) src\_ Apr 14 16:44:24.638: ngwc\_dhcpsn\_process\_pak(305): Packet handedover to SISF on vlan 10 Apr 14 16:44:24.638: dhcp pkt processing routine is called for pak with SMAC = 701f.539a.fe46{mac} and

#### **REQUEST**

```
Apr 14 16:44:24.638: ngwc_dhcpsn_process_pak(284): Packet handedover to SISF on vlan 10
c9500#dhcp pkt processing routine is called for pak with SMAC = 0a3.d144.2046{mag} and SRC_ADDR = 0.0.0
```
**ACK**

```
Apr 14 16:44:24.640: dhcp paket src_ip(10.10.10.1) dest_ip(255.255.255.255) src_udp(67) dest_udp(68) si
Apr 14 16:44:24.640: ngwc_dhcpsn_process_pak(284): Packet handedover to SISF on vlan 10dhcp pkt process:
```
In dieser Tabelle sind die verschiedenen Befehle aufgeführt, die zum Debuggen von DHCP-Snooping in der Plattform verwendet werden können.

**Vorsicht**: Verwenden Sie die Debug-Befehle mit Vorsicht. Bitte beachten Sie, dass viele Debug-Befehle Auswirkungen auf das Live-Netzwerk haben und nur empfohlen werden, sie in einer Laborumgebung zu verwenden, wenn das Problem reproduziert wird.

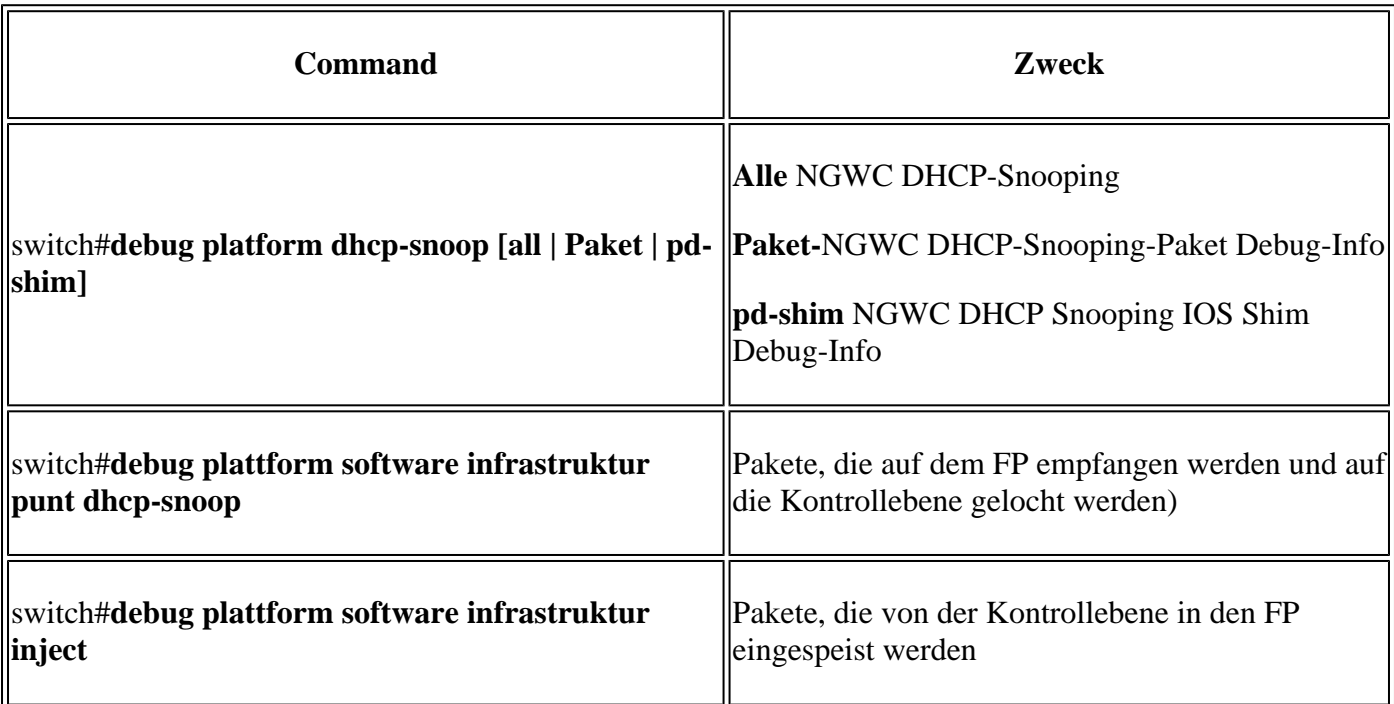

## **Fehlerbehebung: Punt-/Pfad-Datenverkehr (CPU)**

Prüfen Sie aus FED-Sicht, welcher Datenverkehr in jeder CPU-Warteschlange empfangen wird (DHCP Snooping ist eine Art von Datenverkehr, der von der Kontrollebene verarbeitet wird).

- Wenn der Datenverkehr in den Switch eingeht, wird er in PUNT-Richtung an die CPU gesendet und an die **DHCP-Snoop-**Warteschlange.
- Sobald der Datenverkehr vom Switch verarbeitet wird, verlässt er die Leitung über die INJECT-Richtung. DHCP OFFER- und ACK-Pakete fallen in die L2-Steuerungs-/Legacy-Warteschlange.

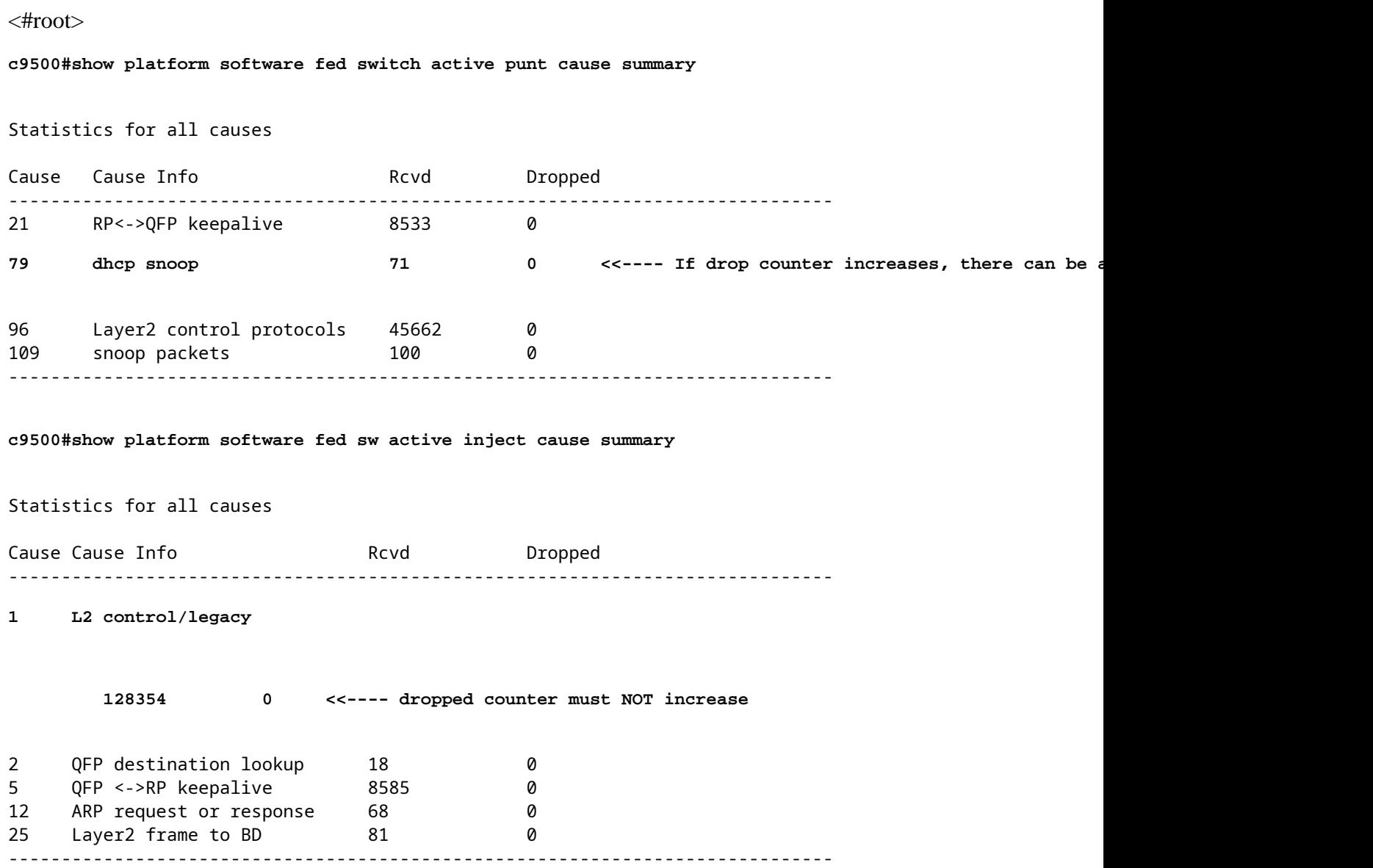

Mit diesem Befehl können Sie den an die CPU gesendeten Datenverkehr bestätigen und überprüfen, ob DHCP-Snooping den Datenverkehr verwirft.

<#root>

c9500#

**show platform software fed switch active punt cpuq rates**

## Punt Rate CPU Q Statistics

## Packets per second averaged over 10 seconds, 1 min and 5 mins

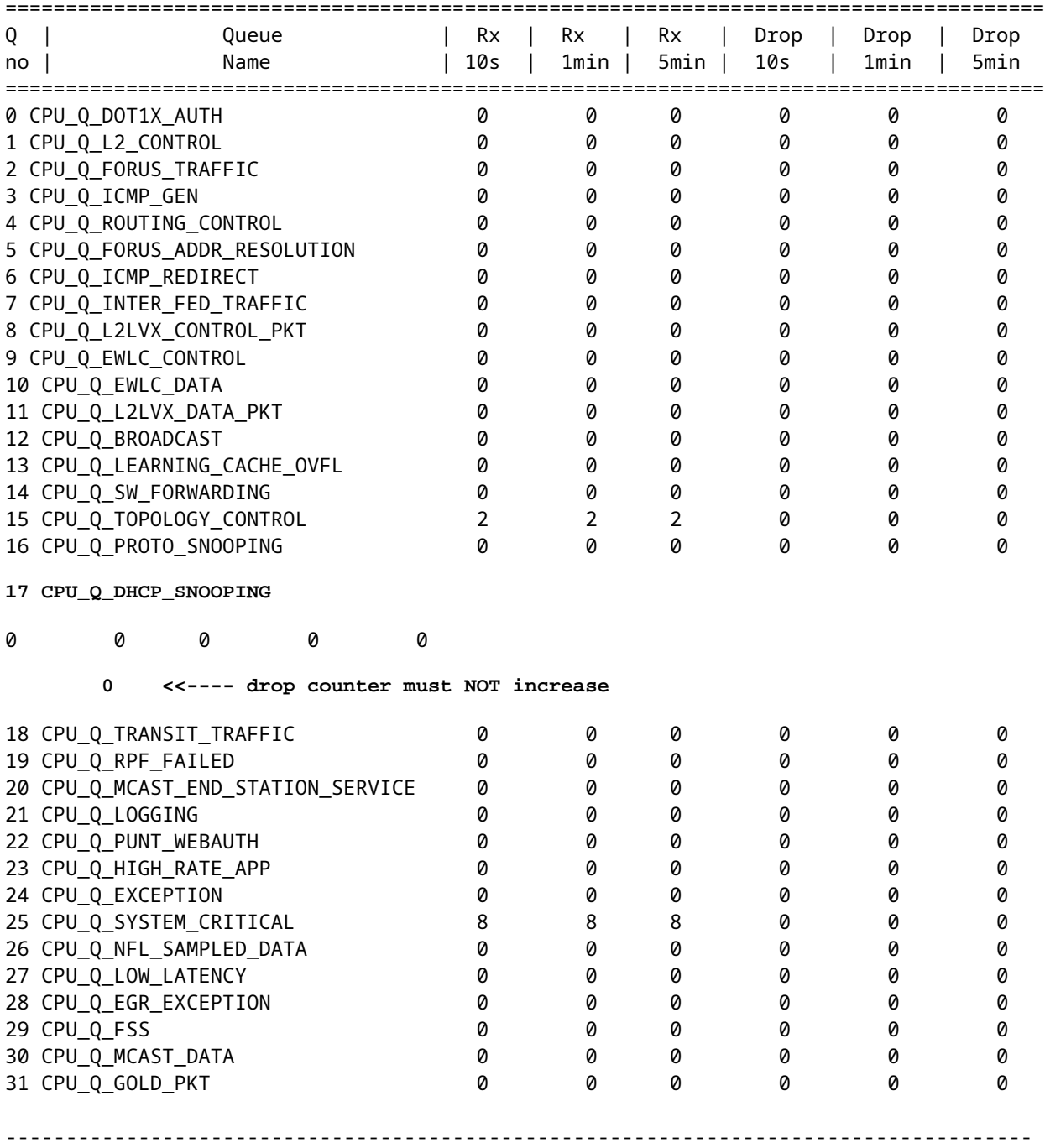

## **Fehlerbehebung bei Hardware**

Forwarding Engine-Treiber (FED)

FED ist der Treiber, der den ASIC programmiert. FED-Befehle werden verwendet, um die Übereinstimmung von Hardware- und Softwarestatus zu überprüfen.

Abrufen des Werts DI\_Handle

• Das DI-Handle bezieht sich auf den Zielindex für einen bestimmten Port.

```
<#root>
c9500#show platform software fed switch active security-fed dhcp-snoop vlan vlan-id 10
Platform Security DHCP Snooping Vlan Information
Value of Snooping DI handle
  is::
0x7F7FAC23E438 <<---- If DHCP Snooping is not enabled the hardware handle can not be present
                                                           Port Trust Mode
  ----------------------------------------------------------------------------------
                                                  FortyGigabitEthernet1/0/10
 trust <<---- Ensure TRUSTED ports are listed
```
Überprüfen Sie die ifm-Zuordnung, um die ASIC und den Core der Ports zu ermitteln.

• IFM ist ein interner Schnittstellenindex, der einem bestimmten Port/Core/Basic zugeordnet ist.

### <#root>

### **c9500#show platform software fed switch active ifm mappings**

```
Interface TF_ID Inst Asic Core Port SubPort Mac Cntx LPN GPN Type Active
FortyGigabitEthernet1/0/10
0xa
    3
1 1
    1 0 4 4 2 2 NIF Y
```
Verwenden Sie das DI\_Handle, um den Hardware-Index abzurufen.

### <#root>

**c9500#show platform hardware fed switch active fwd-asic abstraction print-resource-handle 0x7F7FAC23E438**  $\boldsymbol{\varnothing}$ 

Handle:0x7f7fac23e438 Res-Type:ASIC\_RSC\_DI Res-Switch-Num:255 Asic-Num:255 Feature-ID:AL\_FID\_DHCPSNOOPIN priv\_ri/priv\_si Handle: (nil)Hardware Indices/Handles:

### **index0:0x5f03**

 mtu\_index/l3u\_ri\_index0:0x0 index1:0x5f03 mtu\_index/l3u\_ri\_index1:0x0 index2:0x5f03 mtu\_index/l3u\_ri\_index2:0x0 index3:0x5f03 mtu\_index/l3u\_ri\_index3:0x0 <SNIP>

Konvertieren Sie den Indexwert 0x5f03 aus dem Hexadezimalformat in das Dezimalformat.

 $0x5f03 = 24323$ 

Verwenden Sie diesen Indexwert im Dezimalformat und die ASIC- und Core-Werte in diesem Befehl, um die für den Port festgelegten Flags anzuzeigen.

```
<#root>
c9500#show platform hardware fed switch 1 fwd-asic regi read register-name SifDestinationIndexTable-24323
 asic
1
 core
1
For asic 1 core 1
Module 0 - SifDestinationIndexTable[0][
24323
]
<-- the decimal hardware index matches 0x5f03 = 24323
copySegment0 :
0x1 <<---- If you find this as 0x0, means that the traffic is not forwarded out of this port. (refer to
CSCvi39202)copySegment1 : 0x1
dpuSegment0 : 0x0
dpuSegment1 : 0x0
ecUnicast : 0x0
etherChannel0 : 0x0
etherChannel1 : 0x0
hashPtr1 : 0x0
stripSegment : 0x0
```
Stellen Sie sicher, dass DHCP-Snooping für das jeweilige VLAN aktiviert ist.

<#root>

```
c9500#show platform software fed switch 1 vlan 10
```
VLAN Fed Information

Vlan Id IF Id LE Handle STP Handle L3 IF Handle SVI IF

## 10 0x0000000000420011

### **0x00007f7fac235fa8**

0x00007f7fac236798 0x0000000000000000 0x0000000000000000 15

c9500#

**show platform hardware fed switch active fwd-asic abstraction print-resource-handle**

-----------------------------------------------------------------------------------------------------------------------

**0x00007f7fac235fa8 1 <<---- Last number might be 1 or 0, 1 means detailed, 0 means brief output**

Handle:0x7f7fac235fa8 Res-Type:ASIC RSC\_VLAN\_LE Res-Switch-Num:255 Asic-Num:255 Feature-ID:AL\_FID\_L2 Lkp priv\_ri/priv\_si Handle: (nil)Hardware Indices/Handles: index0:0xf mtu\_index/l3u\_ri\_index0:0x0 sm handle Cookie length: 56 00 00 00 00 00 00 00 00 0a 00 00 00 00 00 00 00 00 00 00 00 00 00 00 00 00 00 00 00 00 00 00 00 00 00 00 00 00 00 00 00 00 00 00 00 00 00 00 00 00 00 00 00 00 00 00 00

Detailed Resource Information (ASIC\_INSTANCE# 0)

----------------------------------------

LEAD\_VLAN\_IGMP\_MLD\_SNOOPING\_ENABLED\_IPV4 value 1 Pass <---- Verify the highlighted values, if any are

LEAD\_VLAN\_IGMP\_MLD\_SNOOPING\_ENABLED\_IPV6 value 0 Pass

**LEAD\_VLAN\_ARP\_OR\_ND\_SNOOPING\_ENABLED\_IPV4 value 1 Pass**

LEAD\_VLAN\_ARP\_OR\_ND\_SNOOPING\_ENABLED\_IPV6 value 1 Pass LEAD\_VLAN\_BLOCK\_L2\_LEARN value 0 Pass LEAD\_VLAN\_CONTENT\_MATCHING\_ENABLED value 0 Pass LEAD\_VLAN\_DEST\_MOD\_INDEX\_TVLAN\_LE value 0 Pass

**LEAD\_VLAN\_DHCP\_SNOOPING\_ENABLED\_IPV4 value 1 Pass**

LEAD\_VLAN\_DHCP\_SNOOPING\_ENABLED\_IPV6 value 1 Pass LEAD\_VLAN\_ENABLE\_SECURE\_VLAN\_LEARNING\_IPV4 value 0 Pass LEAD\_VLAN\_ENABLE\_SECURE\_VLAN\_LEARNING\_IPV6 value 0 Pass LEAD\_VLAN\_EPOCH value 0 Pass LEAD\_VLAN\_L2\_PROCESSING\_STP\_TCN value 0 Pass LEAD\_VLAN\_L2FORWARD\_IPV4\_MULTICAST\_PKT value 0 Pass LEAD\_VLAN\_L2FORWARD\_IPV6\_MULTICAST\_PKT value 0 Pass LEAD\_VLAN\_L3\_IF\_LE\_INDEX\_PRIO value 0 Pass LEAD\_VLAN\_L3IF\_LE\_INDEX value 0 Pass LEAD\_VLAN\_LOOKUP\_VLAN value 15 Pass LEAD\_VLAN\_MCAST\_LOOKUP\_VLAN value 15 Pass LEAD\_VLAN\_RIET\_OFFSET value 4095 Pass LEAD\_VLAN\_SNOOPING\_FLOODING\_ENABLED\_IGMP\_OR\_MLD\_IPV4 value 1 Pass LEAD\_VLAN\_SNOOPING\_FLOODING\_ENABLED\_IGMP\_OR\_MLD\_IPV6 value 1 Pass LEAD\_VLAN\_SNOOPING\_PROCESSING\_STP\_TCN\_IGMP\_OR\_MLD\_IPV4 value 0 Pass LEAD\_VLAN\_SNOOPING\_PROCESSING\_STP\_TCN\_IGMP\_OR\_MLD\_IPV6 value 0 Pass LEAD\_VLAN\_VLAN\_CLIENT\_LABEL value 0 Pass LEAD\_VLAN\_VLAN\_CONFIG value 0 Pass LEAD\_VLAN\_VLAN\_FLOOD\_ENABLED value 0 Pass LEAD\_VLAN\_VLAN\_ID\_VALID value 1 Pass LEAD\_VLAN\_VLAN\_LOAD\_BALANCE\_GROUP value 15 Pass LEAD\_VLAN\_VLAN\_ROLE value 2 Pass

LEAD VLAN VLAN FLOOD MODE BITS value 3 Pass LEAD VLAN LVX VLAN value 0 Pass LEAD VLAN EGRESS DEJAVU CANON value 0 Pass LEAD\_VLAN\_EGRESS\_INGRESS\_VLAN\_MODE value 0 Pass LEAD\_VLAN\_EGRESS\_LOOKUP\_VLAN value 0 Pass LEAD\_VLAN\_EGRESS\_LVX\_VLAN value 0 Pass LEAD\_VLAN\_EGRESS\_SGACL\_DISABLED value 3 Pass LEAD\_VLAN\_EGRESS\_VLAN\_CLIENT\_LABEL value 0 Pass LEAD\_VLAN\_EGRESS\_VLAN\_ID\_VALID value 1 Pass LEAD\_VLAN\_EGRESS\_VLAN\_LOAD\_BALANCE\_GROUP value 15 Pass LEAD VLAN EGRESS INTRA POD BCAST value 0 Pass **LEAD\_VLAN\_EGRESS\_DHCP\_SNOOPING\_ENABLED\_IPV4 value 1 Pass**

LEAD\_VLAN\_EGRESS\_DHCP\_SNOOPING\_ENABLED\_IPV6 value 1 Pass LEAD VLAN EGRESS VXLAN FLOOD MODE value 0 Pass LEAD VLAN MAX value 0 Pass  $<$ SNIP $>$ 

In dieser Tabelle sind die verschiedenen gebräuchlichen Show/Debug-Befehle von Punject aufgeführt, mit denen der Pfad des DHCP-Pakets in einem aktiven Netzwerk verfolgt werden kann.

**Allgemeine Punt-/Inject-Befehle zum Anzeigen und Debuggen**

**debug plat soft fed swit acti inject add-filter Cause 255 sub\_Cause 0 src\_mac 0 0 0 dst\_mac 0 0 0 src\_ipv4 192.168.12.1 dst\_ipv4 0.0.0.0 if\_id 0xf**  $|set$  platform software trace fed [switch<num|active|standby>] inject verbose  $\hat{a}€"$  > use filter cmand shows **to scope the traces to this specific host** set platform software trace fed [switch<num|active|standby>] inject debug boot  $\hat{a} \in \mathcal{C}$  > for reload set platform software trace fed [switch<num|active|standby>] punt noise show platform software fed [switch<num|active|standby>] injection Cause summary show platform software fed [switch<num|active|standby>] punt-ursache zusammenfassung

show platform software fed [switch<num|active|standby>] inject cpuq 0

show platform software fed [switch<num|active|standby>] punt cpuq 17 (dhcp queue)

show platform software fed [switch<num|active|standby>] active inject packet capture det

show plattform software infrastruktur injektion

show plattform software infrastruktur punt

show plattform software infrastruktur lsmpi treiber

debug plattform software infra punt dhcp

debug plattform software infra inject

Diese Befehle sind nützlich, um zu überprüfen, ob ein DHCP-Paket für einen bestimmten Client empfangen wurde.

- Mit dieser Funktion können Sie die gesamte DHCP-Snooping-Kommunikation erfassen, die mit einer bestimmten Client-MAC-Adresse verknüpft ist und von der CPU über die IOS-DHCP-Software verarbeitet wird.
- Diese Funktion wird sowohl für IPv4- als auch für IPv6-Datenverkehr unterstützt.
- Diese Funktion wird automatisch aktiviert.

**Wichtig**: Diese Befehle sind in Cisco IOS XE Gibraltar 16.12.X verfügbar.

```
switch#show platform dhcpsnooping client stats {mac-address}
```
switch#**show platform dhcpv6snooping ipv6 client stats** {mac-address}

<#root>

C9300#

**show platform dhcpsnooping client stats 0000.1AC2.C148**

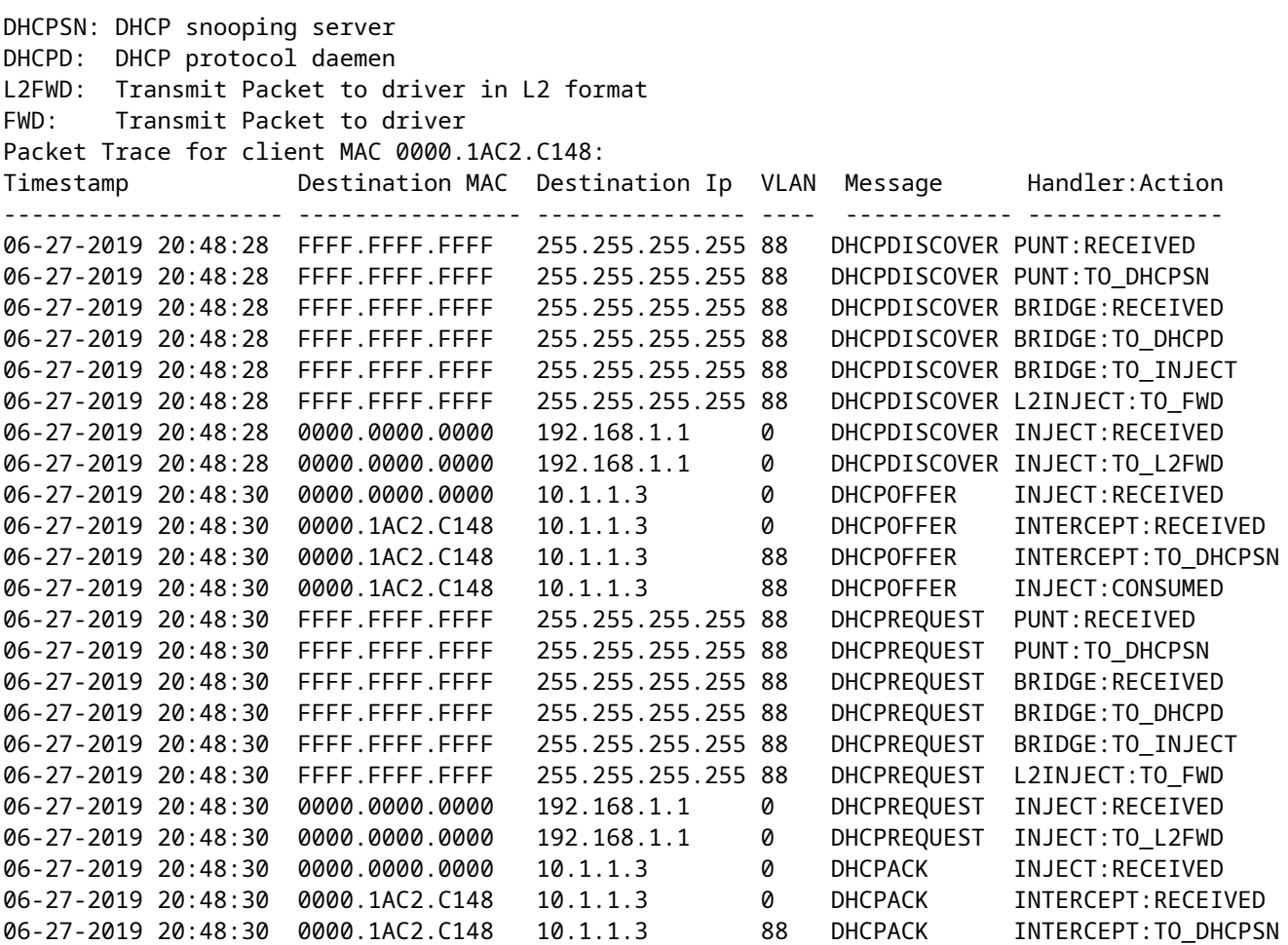

Verwenden Sie diese Befehle, um die Ablaufverfolgung zu löschen.

switch#**clear platform dhcpsnooping pkt-trace ipv4**

switch#**clear platform dhcpsnooping pkt-trace ipv6**

# **CPU-Pfad-Paketerfassung**

Überprüfen Sie, ob DHCP-Snooping-Pakete eintreffen und die Kontrollebene ordnungsgemäß verlassen.

**Hinweis**: Weitere Hinweise zur Verwendung des Forwarding Engine Driver CPU Capture Tools finden Sie im Abschnitt "Weiterlesen".

<#root> **debug platform software fed** [switch<num|active|standby>] **punt/inject** packet-capture start **debug platform software fed** [switch<num|active|standby>] **punt/inject** packet-capture stop **show platform software fed** [switch<num|active|standby>] **punt/inject** packet-capture brief **### PUNT ### DISCOVER** ------ Punt Packet Number: 16, Timestamp: 2021/04/14 19:10:09.924 ----- interface : **physical: FortyGigabitEthernet1/0/2** [if-id: 0x0000000a], pal: FortyGigabitEthernet1/0/2 [if-id: 0x0000000a] metadata : cause: 79 **[dhcp snoop],** sub-cause: 11, q-no: 17, linktype: MCP\_LINK\_TYPE\_IP [1] ether hdr : dest mac: ffff.ffff.ffff, **src mac: 00a3.d144.2046**

ether hdr : ethertype: 0x0800 (IPv4) ipv4 hdr : dest ip: 255.255.255.255, src ip: 0.0.0.0 ipv4 hdr : packet len: 347, ttl: 255, protocol: 17 (UDP) udp hdr : dest port: **67** , src port: **68 OFFER** ------ Punt Packet Number: 23, Timestamp: 2021/04/14 19:10:11.926 ----- interface : **physical: FortyGigabitEthernet1/0/10** [if-id: 0x00000012], pal: FortyGigabitEthernet1/0/10 [if-id: 0x00000012] metadata : cause: 79  **[dhcp snoop]** , sub-cause: 11, q-no: 17, linktype: MCP\_LINK\_TYPE\_IP [1] ether hdr : dest mac: ffff.ffff.ffff, **src mac: 701f.539a.fe46** ether hdr : vlan: 10, ethertype: 0x8100 ipv4 hdr : dest ip: 255.255.255.255, **src ip: 10.0.0.1** ipv4 hdr : packet len: 330, ttl: 255, protocol: 17 (UDP) udp hdr : dest port: **68** , src port: **67 REQUEST** ------ Punt Packet Number: 24, Timestamp: 2021/04/14 19:10:11.927 ----- interface : **physical: FortyGigabitEthernet1/0/2** [if-id: 0x0000000a], pal: FortyGigabitEthernet1/0/2 [if-id: 0x0000000a] metadata : cause: 79 **[dhcp snoop]**

, sub-cause: 11, q-no: 17, linktype: MCP\_LINK\_TYPE\_IP [1]

ether hdr : dest mac: ffff.ffff.ffff, **src mac: 00a3.d144.2046** ether hdr : ethertype: 0x0800 (IPv4) ipv4 hdr : dest ip: 255.255.255.255, src ip: 0.0.0.0 ipv4 hdr : packet len: 365, ttl: 255, protocol: 17 (UDP) udp hdr : dest port: **67** , src port:  **68 ACK** ------ Punt Packet Number: 25, Timestamp: 2021/04/14 19:10:11.929 ----- interface : **physical: FortyGigabitEthernet1/0/10** [if-id: 0x00000012], pal: FortyGigabitEthernet1/0/10 [if-id: 0x00000012] metadata : cause: 79 **[dhcp snoop]** , sub-cause: 11, q-no: 17, linktype: MCP\_LINK\_TYPE\_IP [1] ether hdr : dest mac: ffff.ffff.ffff, **src mac: 701f.539a.fe46** ether hdr : vlan: 10, ethertype: 0x8100 ipv4 hdr : dest ip: 255.255.255.255, **src ip: 10.0.0.1** ipv4 hdr : packet len: 330, ttl: 255, protocol: 17 (UDP) udp hdr : dest port:  **68** , src port: **67**

**DISCOVER**

**### INJECT ###**

------ Inject Packet Number: 33, Timestamp: 2021/04/14 19:53:01.273 ----- interface : pal:

**FortyGigabitEthernet1/0/2**

 [if-id: 0x0000000a] metadata : cause: 25 [Layer2 frame to BD], sub-cause: 1, q-no: 0, linktype: MCP\_LINK\_TYPE\_IP [1] ether hdr : dest mac: ffff.ffff.ffff, **src mac: 00a3.d144.2046** ether hdr : ethertype: 0x0800 (IPv4) ipv4 hdr : dest ip: 255.255.255.255, src ip: 0.0.0.0 ipv4 hdr : packet len: 347, ttl: 255, protocol: 17 (UDP) udp hdr : dest port: **67** , src port: **68 OFFER** ------ Inject Packet Number: 51, Timestamp: 2021/04/14 19:53:03.275 ----- interface : pal: **FortyGigabitEthernet1/0/2** [if-id: 0x0000000a] metadata : cause: 1 [L2 control/legacy], sub-cause: 0, q-no: 0, linktype: MCP\_LINK\_TYPE\_LAYER2 [10] ether hdr : dest mac: ffff.ffff.ffff, **src mac: 701f.539a.fe46** ether hdr : ethertype: 0x0800 (IPv4) ipv4 hdr : dest ip: 255.255.255.255, **src ip: 10.0.0.1** ipv4 hdr : packet len: 330, ttl: 255, protocol: 17 (UDP) udp hdr : dest port: **68,** src port: **67 REQUEST** ------ Inject Packet Number: 52, Timestamp: 2021/04/14 19:53:03.276 ----- interface : pal: **FortyGigabitEthernet1/0/2** [if-id: 0x0000000a] metadata : cause: 25 [Layer2 frame to BD], sub-cause: 1, q-no: 0, linktype: MCP\_LINK\_TYPE\_IP [1]

ether hdr : dest mac: ffff.ffff.ffff,

```
ether hdr : ethertype: 0x0800 (IPv4)
ipv4 hdr : dest ip: 255.255.255.255, src ip: 0.0.0.0
ipv4 hdr : packet len: 365, ttl: 255, protocol: 17 (UDP)
udp hdr : dest port:
 67
, src port:
68
ACK
------ Inject Packet Number: 53, Timestamp: 2021/04/14 19:53:03.278 ------
interface : pal:
FortyGigabitEthernet1/0/2
  [if-id: 0x0000000a]
metadata : cause: 1 [L2 control/legacy], sub-cause: 0, q-no: 0, linktype: MCP_LINK_TYPE_LAYER2 [10]
ether hdr : dest mac: ffff.ffff.ffff,
src mac: 701f.539a.fe46
ether hdr : ethertype: 0x0800 (IPv4)
ipv4 hdr : dest ip: 255.255.255.255,
src ip: 10.0.0.1
ipv4 hdr : packet len: 330, ttl: 255, protocol: 17 (UDP)
udp hdr : dest port:
68
, src port:
67
```
# **Nützliche Spuren**

Hierbei handelt es sich um binäre Ablaufverfolgungen, die Ereignisse pro Prozess oder Komponente anzeigen. In diesem Beispiel zeigen die Leiterbahnen Informationen über die dhcpsn-Komponente an.

Die Ablaufverfolgungen können manuell gedreht werden, d. h. Sie können eine neue Datei erstellen, • bevor Sie mit der Fehlerbehebung beginnen, sodass diese sauberere Informationen enthält.

<#root>

9500#

```
request platform software trace rotate all
```
### 9500#

**set platform software trace fed [switch**

 **] dhcpsn verbose**

**c9500#show logging proc fed internal | inc dhcp**

**<<---- DI\_Handle must match with the output which retrieves the DI handle**

2021/04/14 19:24:19.159536 {fed\_F0-0}{1}: [dhcpsn] [17035]: (info):

**VLAN event on vlan 10, enabled 1**

2021/04/14 19:24:19.159975 {fed\_F0-0}{1}: [dhcpsn] [17035]: (debug): Program trust ports for this vlan 2021/04/14 19:24:19.159978 {fed\_F0-0}{1}: [dhcpsn] [17035]: (debug):

**GPN (10) if\_id (0x0000000000000012) <<---- if\_id must match with the TRUSTED port**

```
2021/04/14 19:24:19.160029 {fed_F0-0}{1}: [dhcpsn] [17035]: (debug): trusted_if_q size=1 for vlan=10
2021/04/14 19:24:19.160041 {fed_F0-0}{1}: [dhcpsn] [17035]: (ERR): update ri has failed vlanid[10]
2021/04/14 19:24:19.160042 {fed_F0-0}{1}: [dhcpsn] [17035]: (debug): vlan mode changed to enable
2021/04/14 19:24:27.507358 {fed_F0-0}{1}: [dhcpsn] [23451]: (debug): get di for vlan_id 10
2021/04/14 19:24:27.507365 {fed_F0-0}{1}: [dhcpsn] [23451]: (debug): Allocated rep_ri for vlan_id 10
2021/04/14 19:24:27.507366 {fed_F0-0}{1}: [inject] [23451]: (verbose): Changing di_handle from 0x7f7fac3
```
**0x7f7fac23e438**

```
 by dhcp snooping 
2021/04/14 19:24:27.507394 {fed_F0-0}{1}: [inject] [23451]: (debug): TX: getting REP RI from dhcpsn fail
2021/04/14 19:24:29.511774 {fed_F0-0}{1}: [dhcpsn] [23451]: (debug): get di for vlan_id 10
2021/04/14 19:24:29.511780 {fed_F0-0}{1}: [dhcpsn] [23451]: (debug): Allocated rep_ri for vlan_id 10
2021/04/14 19:24:29.511780 {fed_F0-0}{1}: [inject] [23451]: (verbose): Changing di_handle from 0x7f7fac3
```
#### **0x7f7fac23e438**

 by dhcp snooping 2021/04/14 19:24:29.511802 {fed\_F0-0}{1}: [inject] [23451]: (debug): TX: getting REP RI from dhcpsn fail

**c9500#set platform software trace fed [switch**

 **] asic\_app verbose**

**c9500#show logging proc fed internal | inc dhcp**

2021/04/14 20:13:56.742637 {fed\_F0-0}{1}: [dhcpsn] [17035]: (info):

**VLAN event on vlan 10**

```
, enabled 0
2021/04/14 20:13:56.742783 {fed_F0-0}{1}: [dhcpsn] [17035]: (debug): vlan mode changed to disable
2021/04/14 20:14:13.948214 {fed_F0-0}{1}: [dhcpsn] [17035]: (info): VLAN event on vlan 10, enabled 1
2021/04/14 20:14:13.948686 {fed_F0-0}{1}: [dhcpsn] [17035]: (debug):
```
**Program trust ports for this vlan**

2021/04/14 20:14:13.948688 {fed\_F0-0}{1}: [dhcpsn] [17035]: (debug):

**GPN (10) if\_id (0x0000000000000012) <<---- if\_id must match with the TRUSTED port**

2021/04/14 20:14:13.948740 {fed\_F0-0}{1}: [dhcpsn] [17035]: (debug): trusted\_if\_q size=1 for vlan=10 2021/04/14 20:14:13.948753 {fed\_F0-0}{1}: [dhcpsn] [17035]: (ERR): update ri has failed vlanid[10] 2021/04/14 20:14:13.948754 {fed\_F0-0}{1}: [dhcpsn] [17035]: (debug): vlan mode changed to enable

### **Suggested Traces**

set platform software trace fed [switch<num|active|standby>] pm\_tdl verbose set platform software trace fed [switch<num|active|standby>] pm\_vec verbose set platform software trace fed [switch<num|active|standby>] pm\_vlan\_verbose

### **INJECT**

```
set platform software trace fed [switch<num|active|standby>] dhcpsn verbose
set platform software trace fed [switch<num|active|standby>] asic_app verbose
set platform software trace fed [switch<num|active|standby>] inject verbose
```
**PUNT**

```
set platform software trace fed [switch<num|active|standby>] dhcpsn verbose
set platform software trace fed [switch<num|active|standby>] asic_app verbse
set platform software trace fed [switch<num|active|standby>] punt ver
```
# **Syslogs und Erklärungen**

Verstöße gegen die DHCP-Ratenbeschränkungen.

Erklärung: DHCP-Snooping hat eine Verletzung der DHCP-Paketratengrenze an der angegebenen Schnittstelle erkannt.

%DHCP\_SNOOPING-4-DHCP\_SNOOPING\_ERRDISABLE\_WARNING: DHCP Snooping received 300 DHCP packets on interface Fa0/2 %DHCP\_SNOOPING-4-DHCP\_SNOOPING\_RATE\_LIMIT\_EXCEEDED: The interface Fa0/2 is receiving more than the thres

DHCP-Server-Spoofing an einem nicht vertrauenswürdigen Port.

Erklärung: Die DHCP-Snooping-Funktion hat bestimmte Arten von DHCP-Nachrichten erkannt, die auf der nicht vertrauenswürdigen Schnittstelle nicht zulässig sind. Dies weist darauf hin, dass ein Host versucht, als DHCP-Server zu fungieren.

%DHCP\_SNOOPING-5-DHCP\_SNOOPING\_UNTRUSTED\_PORT: DHCP\_SNOOPING drop message on untrusted port, message typ

Die MAC-Adresse von Layer 2 stimmt nicht mit der MAC-Adresse in der DHCP-Anfrage überein.

Erklärung: Die DHCP-Snooping-Funktion hat eine Überprüfung der MAC-Adresse versucht, und die Prüfung ist fehlgeschlagen. Die Quell-MAC-Adresse im Ethernet-Header stimmt nicht mit der Adresse im Chadr-Feld der DHCP-Anforderungsnachricht überein. Es kann einen schädlichen Host geben, der versucht, einen Denial-of-Service-Angriff auf den DHCP-Server durchzuführen.

%DHCP\_SNOOPING-5-DHCP\_SNOOPING\_MATCH\_MAC\_FAIL: DHCP\_SNOOPING drop message because the chaddr doesn't mat

Problem mit der Angabe von Option 82.

Erklärung: Die DHCP-Snooping-Funktion hat ein DHCP-Paket entdeckt, dessen Optionswerte auf dem nicht vertrauenswürdigen Port nicht zulässig sind. Dies weist darauf hin, dass ein Host versucht, als DHCP-Relay oder -Server zu fungieren.

%DHCP\_SNOOPING-5-DHCP\_SNOOPING\_NONZERO\_GIADDR: DHCP\_SNOOPING drop message with non-zero giaddr or option

Layer-2-MAC-Adresse wurde an falschem Port empfangen.

Erklärung: Die DHCP-Snooping-Funktion hat einen Host erkannt, der versucht, einen Denial-of-Service-Angriff auf einen anderen Host im Netzwerk auszuführen.

%DHCP\_SNOOPING-5-DHCP\_SNOOPING\_FAKE\_INTERFACE: DHCP\_SNNOPING drop message with mismatched source interfa

An der nicht vertrauenswürdigen Schnittstelle empfangene DHCP-Nachrichten

Erklärung: Die DHCP-Snooping-Funktion hat bestimmte Arten von DHCP-Nachrichten erkannt, die auf der nicht vertrauenswürdigen Schnittstelle nicht zulässig sind. Dies weist darauf hin, dass ein Host versucht, als DHCP-Server zu fungieren.

%DHCP\_SNOOPING-5-DHCP\_SNOOPING\_UNTRUSTED\_PORT: DHCP\_SNOOPING drop message on untrusted port: GigabitEthe

DHCP-Snooping-Übertragung fehlgeschlagen. Kein Zugriff auf URL möglich.

Erklärung: Die Übertragung der DHCP-Snooping-Bindung ist fehlgeschlagen.

%DHCP\_SNOOPING-4-AGENT\_OPERATION\_FAILED: DHCP snooping binding transfer failed. Unable to access URL

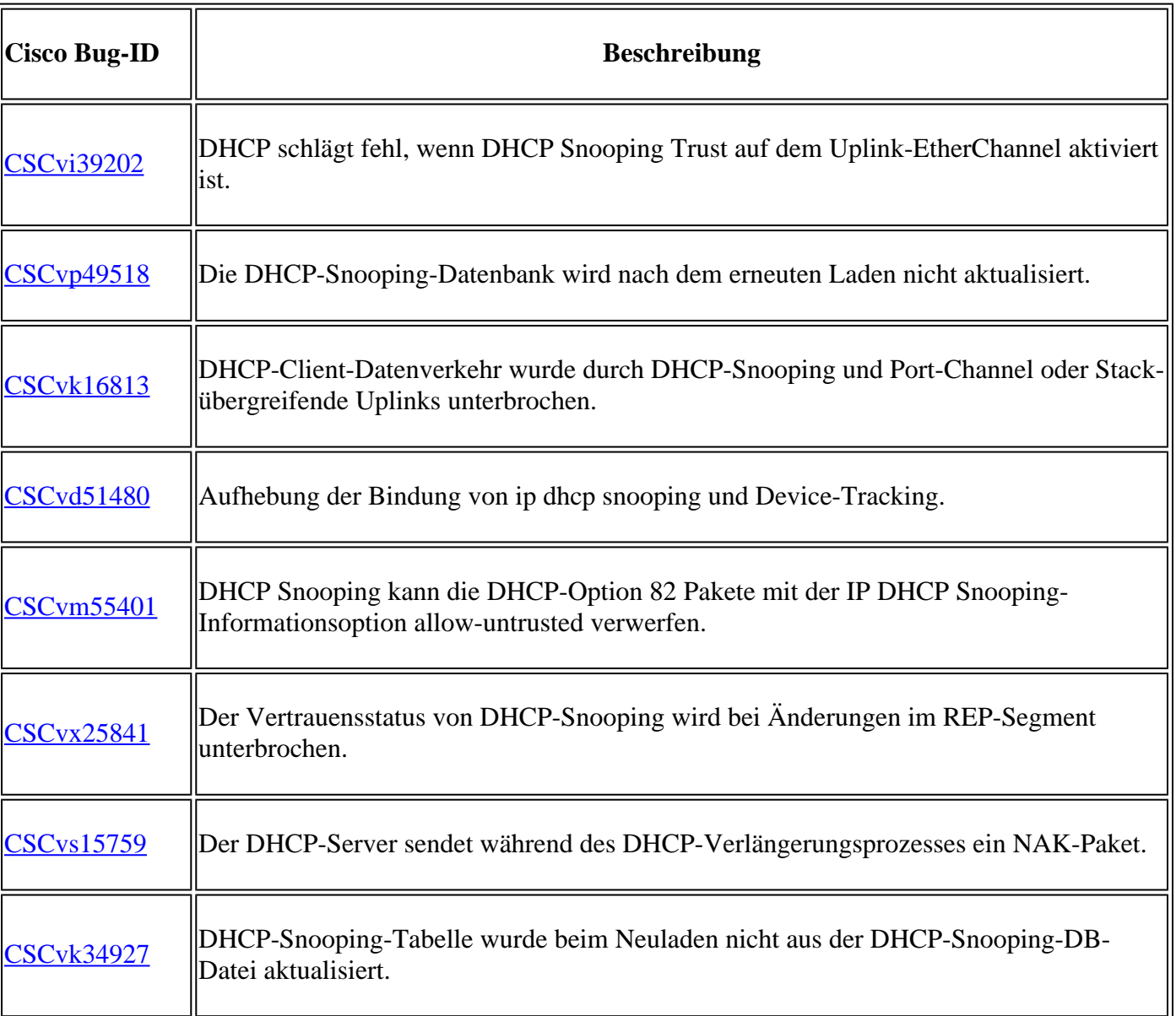

# **DHCP-Snooping-Hinweise**

## **SDA Border DHCP Snooping**

CLI für DHCP-Snooping-Statistiken.

Eine neue CLI für SDA zum Überprüfen der DHCP-Snooping-Statistiken.

**Hinweis**: Weitere Referenzen zu DHCP-Prozess/-Paketfluss und -Decodierung in Cisco SD-Access Fabric Edge finden Sie im Handbuch im Abschnitt "Zugehörige Informationen".

switch#**show platform fabric border dhcp snooping ipv4 statistik**

switch#**show platform fabric border dhcp snooping ipv6 statistics**

<#root>

SDA-9300-BORDER#

**show platform fabric border dhcp snooping ipv4 statistics**

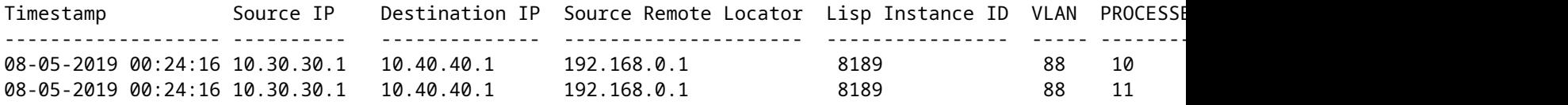

SDA-9300-BORDER#

**show platform fabric border dhcp snooping ipv6 statistics**

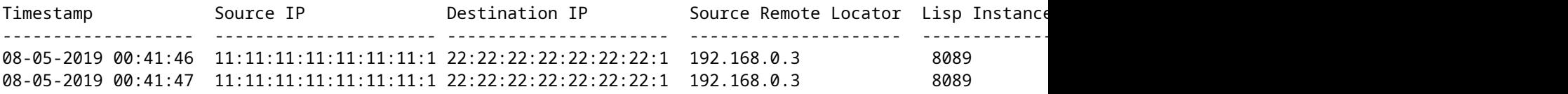

# **Zugehörige Informationen**

[Konfigurationsanleitung für IP-Adressierungsservices, Cisco IOS XE Amsterdam 17.3.x \(Catalyst Switches](/content/en/us/td/docs/switches/lan/catalyst9200/software/release/17-3/configuration_guide/ip/b_173_ip_9200_cg.html) [der Serie 9200\)](/content/en/us/td/docs/switches/lan/catalyst9200/software/release/17-3/configuration_guide/ip/b_173_ip_9200_cg.html)

[Konfigurationsanleitung für IP-Adressierungsservices, Cisco IOS XE Amsterdam 17.3.x \(Catalyst Switches](/content/en/us/td/docs/switches/lan/catalyst9300/software/release/17-3/configuration_guide/ip/b_173_ip_9300_cg.html) [der Serie 9300\)](/content/en/us/td/docs/switches/lan/catalyst9300/software/release/17-3/configuration_guide/ip/b_173_ip_9300_cg.html)

[Konfigurationsanleitung für IP-Adressierungsservices, Cisco IOS XE Amsterdam 17.3.x \(Catalyst Switches](/content/en/us/td/docs/switches/lan/catalyst9400/software/release/17-3/configuration_guide/ip/b_173_ip_9400_cg.html) [der Serie 9400\)](/content/en/us/td/docs/switches/lan/catalyst9400/software/release/17-3/configuration_guide/ip/b_173_ip_9400_cg.html)

[Konfigurationsanleitung für IP-Adressierungsservices, Cisco IOS XE Amsterdam 17.3.x \(Catalyst Switches](/content/en/us/td/docs/switches/lan/catalyst9500/software/release/17-3/configuration_guide/ip/b_173_ip_9500_cg.html) [der Serie 9500\)](/content/en/us/td/docs/switches/lan/catalyst9500/software/release/17-3/configuration_guide/ip/b_173_ip_9500_cg.html)

[Konfigurationsanleitung für IP-Adressierungsservices, Cisco IOS XE Amsterdam 17.3.x \(Catalyst Switches](/content/en/us/td/docs/switches/lan/catalyst9600/software/release/17-3/configuration_guide/ip/b_173_ip_9600_cg.html) [der Serie 9600\)](/content/en/us/td/docs/switches/lan/catalyst9600/software/release/17-3/configuration_guide/ip/b_173_ip_9600_cg.html)

[Cisco SD-Access Fabric Edge DHCP-Prozess/-Paketfluss und -Dekodierung](/content/en/us/td/docs/cloud-systems-management/network-automation-and-management/dna-center/tech_notes/sda_dhcp/b_cisco_sda_dhcp.html)

[Konfigurieren der FED-CPU-Paketerfassung auf Catalyst 9000-Switches](https://www.cisco.com/c/de_de/support/docs/ios-nx-os-software/ios-xe-gibraltar-16121/216746-configure-punt-inject-fed-packet-capture.html)

[Technischer Support und Dokumentation für Cisco Systeme](https://www.cisco.com/c/de_de/support/index.html)

## Informationen zu dieser Übersetzung

Cisco hat dieses Dokument maschinell übersetzen und von einem menschlichen Übersetzer editieren und korrigieren lassen, um unseren Benutzern auf der ganzen Welt Support-Inhalte in ihrer eigenen Sprache zu bieten. Bitte beachten Sie, dass selbst die beste maschinelle Übersetzung nicht so genau ist wie eine von einem professionellen Übersetzer angefertigte. Cisco Systems, Inc. übernimmt keine Haftung für die Richtigkeit dieser Übersetzungen und empfiehlt, immer das englische Originaldokument (siehe bereitgestellter Link) heranzuziehen.